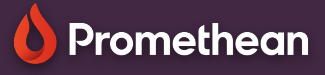

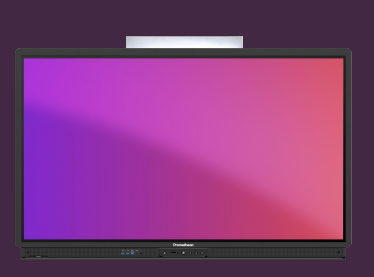

## **APLIKACE POZNÁMKA**

Naučte se přidávat poznámky k libovolnému obsahu pomocí aplikace Poznámka.

## **Aplikace Poznámka**

Aplikaci Poznámka najdete ve složce Aplikace. Pro rychlý a snadný přístup můžete přetažením ikony do dolní lišty vytvořit zástupce.

K dispozici je také webová verze aplikace na webové stránce OnePrometheanworld.com.

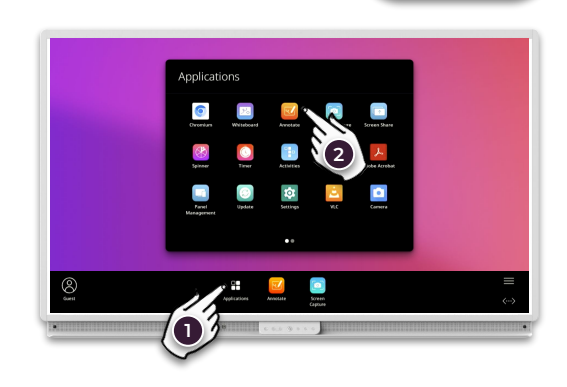

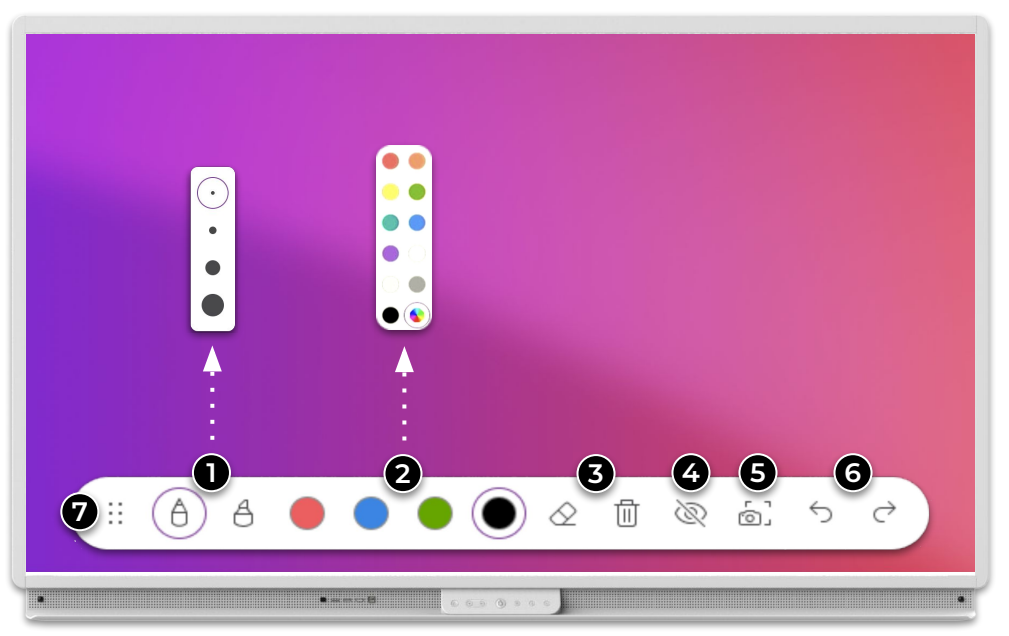

Vyberte pezo nebo zvýrazňovač. Dalším stisknutím nástroje změníte tloušťku.

Vyberte b**al**yu z palety. Dalším stisknutím jedné z barev vyberte jinou.

Vymažte **čás**t / všechny poznámky. Můžete také mazat dlaní či druhou stranou interaktivního pera.

**4** Zobrazit/skrýt poznámky. Když jsou skryté, můžete použít aplikaci/stránku za nimi.

Udělejte samek obrazovky s poznámkami.

Zpět a Zn**ov**u.

**7** Tažením přesunete panel nástrojů (kamkoliv na stránku, svisle/vodorovně).